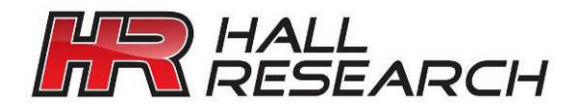

# User's Manual

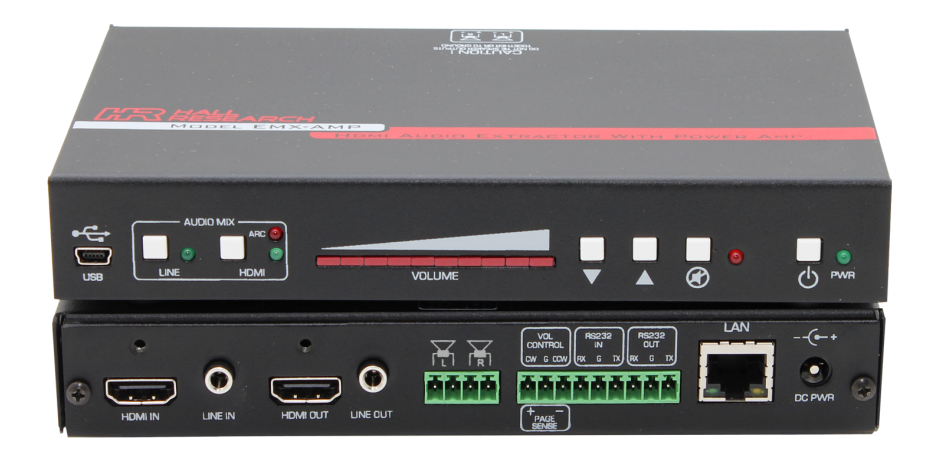

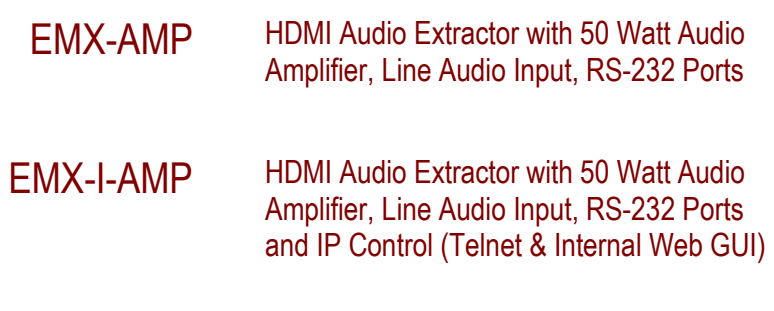

UMA1244 Rev NC

--------------------

© Copyright 2016. Hall Research, Inc. All rights reserved. 1163 Warner Ave Tustin, CA 92780, Ph: (714)641-6607, Fax (714)641-6698

# **Table of Contents**

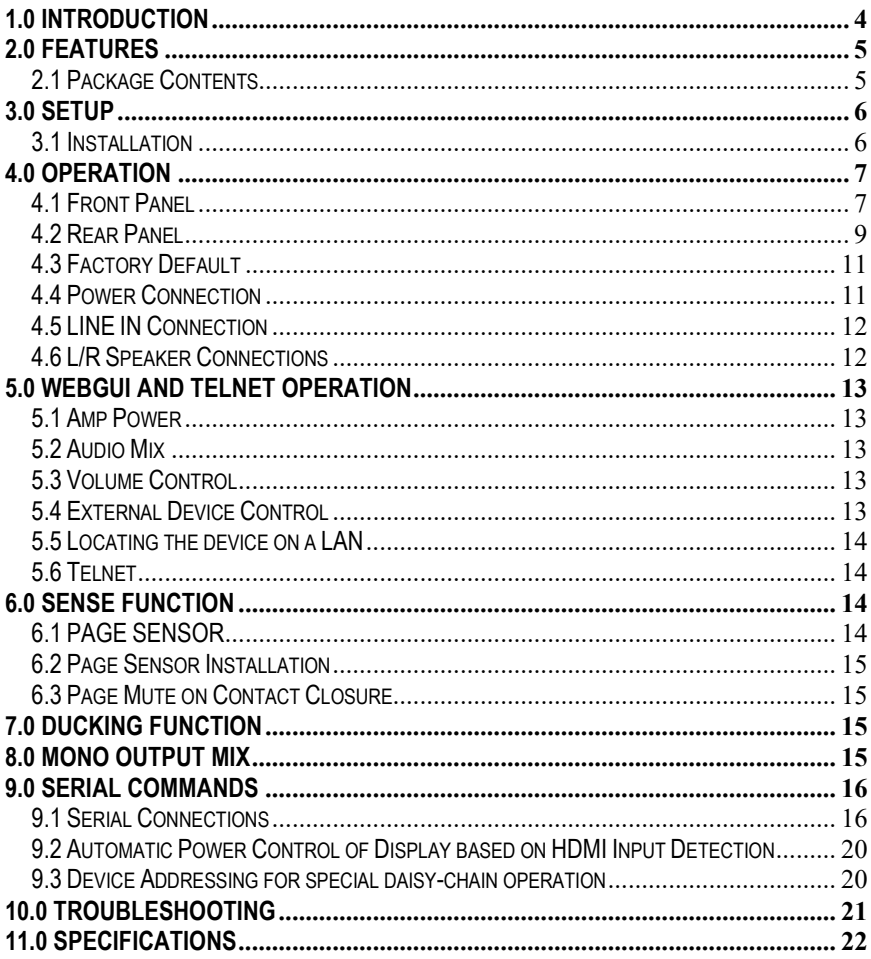

#### TRADEMARKS USED IN THIS MANUAL

Hall Research and its logo **AR** are trademarks of Hall Research. Any other trademarks mentioned in this manual are acknowledged as the property of the trademark owners.

#### FCC RADIO FREQUENCY INTERFERENCE STATEMENT

This device complies with part 15 of the FCC Rules. Operation is subject to the following two conditions:

- 1. This device may not cause harmful interference, and
- $2.$ This device must accept any interference received, including interference that may cause undesired operation

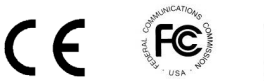

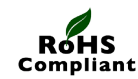

### <span id="page-3-0"></span>**1.0 Introduction**

The EMX-AMP is a 4K HDMI Audio Extractor with built-in 50 watt audio amplifier for direct connection of 8 ohm speakers. It provides an additional line-level stereo audio input that can be mixed with the HDMI audio. Volume can be controlled using front panel buttons, RS-232 commands, or via an external rotary digital encoder.

The EMX-AMP provides an independent RS-232 output port that can be used to control other devices. Typically it is used to control the power on/off state of the TV or video projector connected to its output.

Full EDID management is provided with the ability to learn, download, upload, emulate or pass-thru the EDID from the connected display. A USB port is featured on the front panel that can be used to configure the device operation via a free Windows™ GUI available fro[m http://www.hallresearch.com.](http://www.hallresearch.com/)

The EMX-AMP can pass commands from its RS-232 input to the RS-232 output. It also has the ability to store user defined ON and OFF commands for controlling devices connected to its RS-232 output (e.g. to control power on/off function of display).

The stored RS-232 commands can be triggered automatically (based on detecting HDMI input) or manually by user command (RS-232, Telnet, WebGUI), or contact closure.

An IP enabled version is available (**EMX-I-AMP**) adds a Telnet and WebGUI. This gives the user the ability to control the device through a PC or Smartphone. Telnet control uses the same commands as the serial interface.

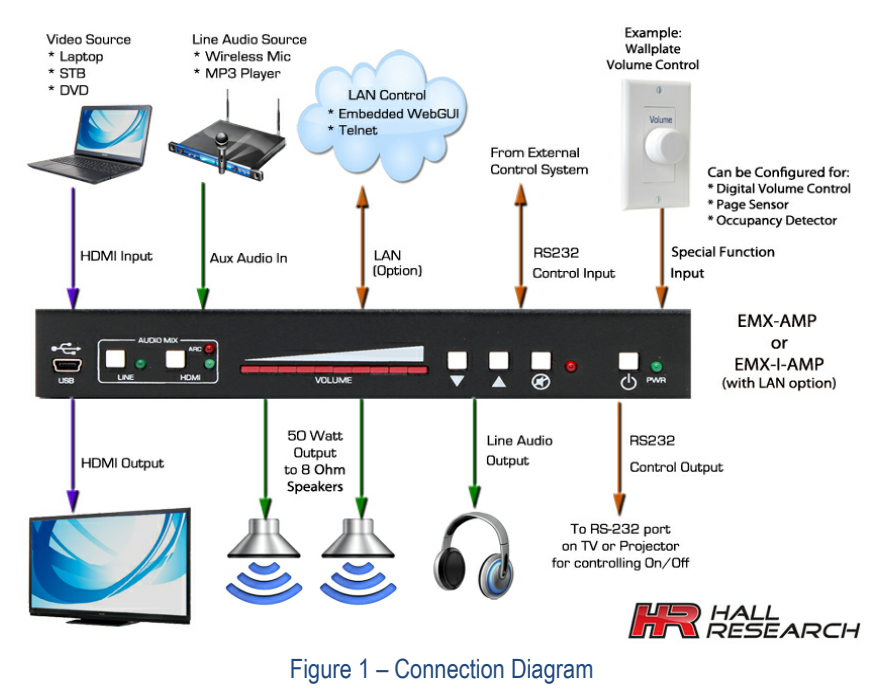

#### <span id="page-4-0"></span> $\overline{a}$ **2.0 Features**

- 4K HDMI audio extractor with EDID management
- Built-in 50 watt amplifier for connection to 8 Ohm speakers (25 watts/channel)
- Audio input for connecting line-level audio inputs (e.g. wireless microphones).
- Control via, front panel, RS-232, digital pot (rotary encoder), Webpage or Telnet
- HDMI Ducking (when Line input is detected, HDMI sound volume in the mix is automatically lowered)
- Primary RS-232 port for device control
- Secondary RS-232 port for auxiliary device control
- Store separate ON/OFF RS-232 commands for the auxiliary devices
- Supports HDMI, DVI, HDCP, 3D and Deep color
- Stereo or Mono output
- Priority Paging Sensor input (for automatically muting of the audio output)
- Compact, Rugged, Reliable, and Economical
- Made in the USA

#### <span id="page-4-1"></span>**2.1 Package Contents**

- Qty (1) EMX-AMP
- Qty (1) 18V DC Universal DC Power Adapter
- Qty (1) User's Manual
- Qty (1) Type A to Mini-B USB cable
- Qty (1) 4 Position Screw Terminal Strip
- Qty (1) 9 Position Screw Terminal Strip

#### <span id="page-5-1"></span><span id="page-5-0"></span>**3.0 Setup 3.1 Installation**

- Connect an HDMI compatible source signal to the HDMI IN connector.
- Connect the HDMI display device to the HDMI OUT connector. Note that even if the HDMI output is disconnected, the EMX-AMP extracts video from the HDMI source.
- Connect a pair of 8 ohm loudspeakers to the speaker output screw terminals. For connecting more than 2 speakers, please see Sectio[n 4.6.](#page-11-1)
- **Optionally**, connect a compatible line-level audio source to the LINE IN connector. (e.g., wireless microphone or MP3 player). See section[s 4.2](#page-8-0) an[d 4.5](#page-11-0) for more information on the Line In connector.
- **Optionally**, connect a compatible line-level audio output device to the LINE OUT connector. (e.g., headphones, assistive listening devices). The Line out signal volume is variable and is set by adjusting output volume
- **Optionally**, connect a compatible RS-232 control device to the RS-232 IN 3-pin terminal connector. (e.g., Serial Controller)
- **Optionally**, connect the compatible RS-232 device to be controlled to the RS-232 OUT 3-pin terminal connector. (e.g., Projector or LCD)
- **Optionally**, if the device is EMX-I-AMP, connect it to your LAN using a CAT5e/6 cable plugged to the LAN connector.
- **Optionally**, connect one of the following functions to the 3 configurable pins on the screw terminal. The function of these pins can be set by the user via the free Windows GUI available on product's website. By default the pins are configured to connection of external rotary volume knob. The following operation modes are available
	- o External digital rotary encoder (for volume control using a knob) -*Default*
	- o Priority Page Sensor (for detecting page announcement)
	- o Occupancy Detector (to trigger the unit to send out Power On/Off commands to the display).

See section [4.2](#page-8-0) for details.

#### <span id="page-6-0"></span>l, **4.0 Operation**

The following is a functional block diagram of the audio routing in the EMX-AMP:

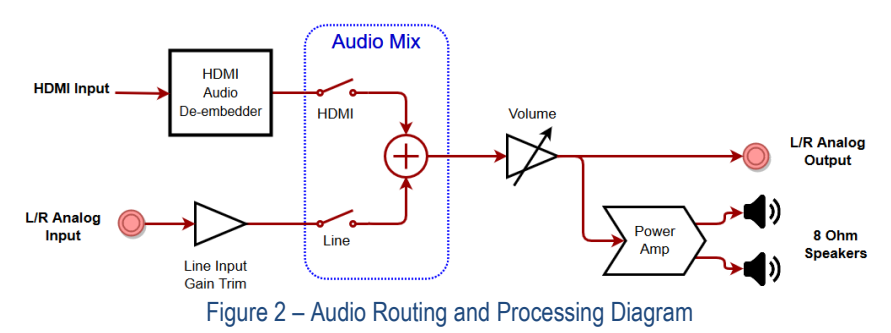

#### <span id="page-6-2"></span><span id="page-6-1"></span>**4.1 Front Panel**

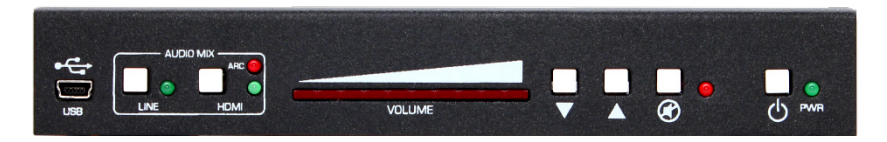

Figure 3 - Front Panel

#### **PWR 少**

Press this button to turn the unit on and off. When the unit is ON, the LED glows.

#### **MUTE**

Press this button to mute the output audio. When the unit is muted, the LED glows.

### **▲& ▼**

Press these buttons to increase or decrease the output volume. Volume can be adjusted regardless of mute status. If volume is changed when the output is muted, it will be at the new level when un-muted.

**NOTE** *Volume setting affects both the Speaker output as well as the 3.5mm stereo output. The volume of the audio embedded in the HDMI output is not affected.* 

#### **LED Volume Bar**

The illuminated LEDs show the current audio setting 0 to100%. The level is adjusted using the **▲& ▼** buttons.

#### **Audio Mix Buttons**

The LINE and HDMI buttons are used to select audio inputs. When both are selected, the audio from each source are added together.

#### **LINE**

Press this button to select the Line input and add it to the output audio. When the Line input is selected, the LED glows.

#### **HDMI**

Press this button to select the audio embedded in the HDMI input and add it to the output audio. When the HDMI input is selected, the LED glows.

**NOTE** *If nothing is connected to the 3.5mm audio input, it is recommended to unselect the LINE in the audio mix. This eliminates any possible residual noise picked up by the analog circuits connected to the unused LINE input* 

#### **Using the HDMI ARC audio**

Instead of using the audio from the HDMI input, the user can use the audio signal returning from the TV connected to the output (TV must support ARC function). To reassign the HDMI audio from INPUT to ARC, use the free Windows GUI available for free download on the product's website.

When configured to use the ARC function, selecting the HDMI button on the front panel lights both HDMI and ARC LEDs at the same time. This indicates the ARC pin in the HDMI is being selected.

#### **USB**

Connect the supplied USB cable to a compatible Windows™ PC using for use with the Software GUI available for download from [http://www.hallresearch.com.](http://www.hallresearch.com/)

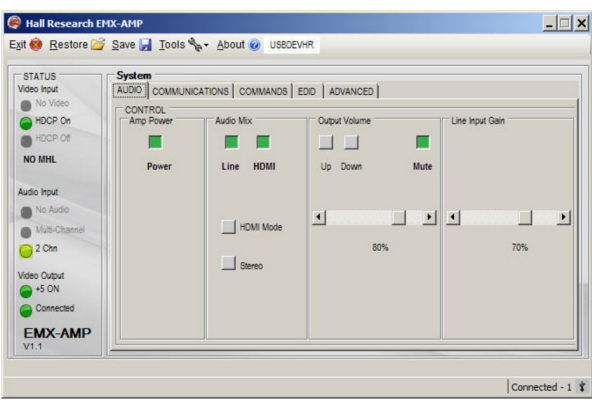

Figure 4 – Free Windows® GUI

#### <span id="page-8-0"></span>**4.2 Rear Panel**

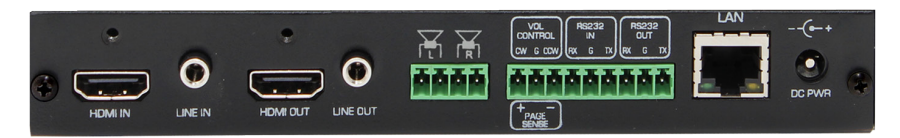

Figure 5 – Rear Panel

#### **HDMI IN**

Connect to compatible video source. (e.g., such as a DVD or Blu-ray player).

#### **LINE IN**

Connect to compatible line level audio source. (e.g., such as a MP3 or Microphone).

*NOTE The Line input is configured for nominal Consumer Level (typical of MP3 players or wireless microphone receivers).*

> *This input connector is stereo (Tip=Left channel, Ring=Right Channel). Care must be taken when connecting to a mono signal or a balanced signal.*

*When connected to an unbalanced mono source, both tip and ring of the EMX-AMP should be connected to the mono audio. Adapter cables are commercially available.*

*If connecting to a balanced mono source where there are +Sig and - Sig in addition to ground, make sure it has enough level (not compatible with low-level microphones, and connect using one of the following methods.* 

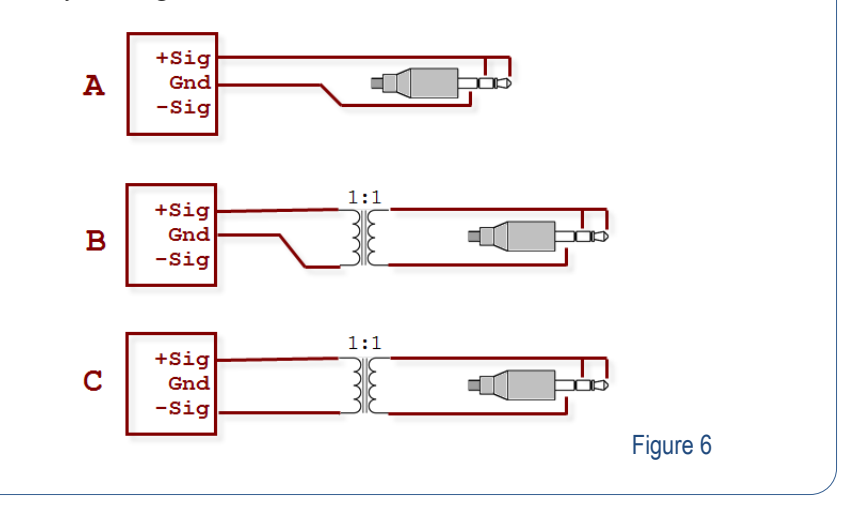

#### **HDMI OUT**

Connect to compatible video sink. (e.g., such as a LCD or Projector).

#### **LINE OUT**

Unbalanced stereo output. Connect to compatible line level audio output devices (e.g., such as headphones)

#### **L/R Speaker Outputs**

Connect 8 or 16 ohm speakers to the 4-position terminal strip, 25 watts per channel maximum. See section [4.6](#page-11-1) for more information.

#### **VOL Control / PAGE Sense**

These connections have different purposes based on the system configuration.

• By default, connect a compatible rotary encoder to the **CW, CCW and GND** terminals for system volume control.

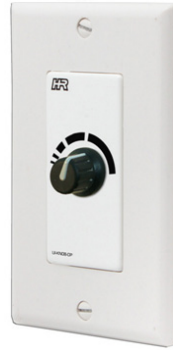

#### Figure 7 - Optional UI-KNOB-DP

• **OR,** connect a compatible PAGE SENSOR (Model VSA-PGSNS) to the **CW and CCW** terminals for automated PAGE Muting control.

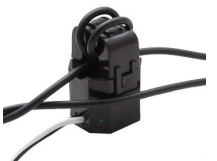

Figure 8 - Optional VSA-PGSNS page sensor clamp

- **OR**, connect a switch between the **CW and GND** terminals for automated PAGE Muting control. If paging system has a relay output that indicates page in progress, instead of using the page sensor clamp described above, you can connected the relay to these terminals and configure the system to use it.
- **OR,** connect a switch between the **CCW and GND** terminals for automated transmission of the user programmed RS-232 ON and OFF strings from the RS-232 OUT terminals. This is typically used to send RS-232 commands based on contact closure input from compatible occupancy sensor.

#### $\overline{a}$ **RS-232 IN**

Connect the PC's RS-232 port to the input of the unit with a 3-pin terminal connector.

#### **RS-232 OUT**

Connect RS-232 out to the controlled device such as a projector using a 3-pin terminal cable.

#### **LAN**

Available on the Model EMX-I-AMP, connect to the compatible LAN network.

#### **DC PWR**

Connect to the power supply shipped with the unit. See Section [4.4](#page-10-1)

#### <span id="page-10-0"></span>**4.3 Factory Default**

If the Power Button and Line Button are held for more than 3 seconds, this model can be set to the 'FACTORY DEFAULT' state.

#### <span id="page-10-1"></span>**4.4 Power Connection**

A 120/240 VAC 50/60 HZ to 18 Volt DC 5A external universal power supply provides all the power required for the system to operate *(P/S Model: 511-PSD1850APL06)*.

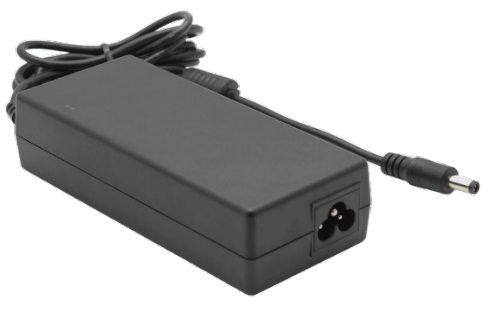

Figure 9 – Power Supply

#### <span id="page-11-0"></span>**4.5 LINE IN Connection**

The LINE IN connection expects a consumer line level signal and is optimized for stereo line output of PC's, MP3 players, Smart Phones, etc.

Since various sources may possibly output less or more than nominal levels expected, there is a gain/trim adjustment on the line input to help set the level of Line Input about the same as the audio in HDMI.

The Line input is not compatible with low level microphones. It does not provide enough gain for low level microphone signals.

When using wireless (RF or IR based) microphones use the line output of the Microphone receiver to connect to the input of the EMX-AMP.

**NOTE** *If nothing is connected to the 3.5mm audio input, it is recommended to unselect the LINE in the audio mix. This eliminates any possible residual noise picked up by the analog circuits connected to the unused LINE input* 

#### <span id="page-11-1"></span>**4.6 L/R Speaker Connections**

The audio amplifier is designed to drive loads equal to or greater than 8  $\Omega$ 

Using lower loads may cause an over-current shutdown of the audio amplifier, this be detected and the amplifier will be reset.

Audio output from the amplifier will mute during this time.

It is recommended that when using a single speaker for each side to use 8 or 16  $\Omega$ speakers.

The amp can drive 50 watts total (25 watts per channel) when using 8  $\Omega$  speakers, which may be loud for a small room. Using 16  $\Omega$  speakers will cut the power delivered by half.

To drive 2 speakers from each side(total of 4 speakers in the room), connect two 16  $\Omega$ speakers in parallel or two 4 $\Omega$  or 8  $\Omega$  speakers in series as shown below. Never connect two 8  $\Omega$  speakers in parallel.

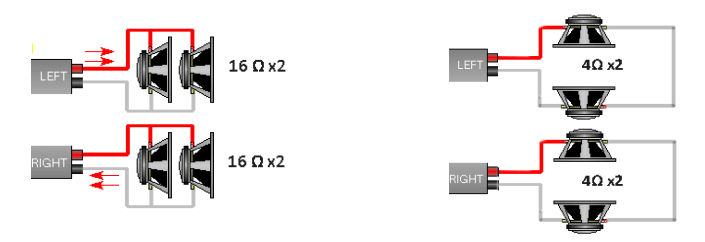

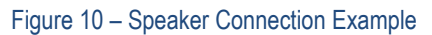

# <span id="page-12-0"></span>**5.0 WebGUI and Telnet Operation**

EMX-I-AMP has a built in webpage that can control the basic functions of this model via LAN. You can power the device on and off, select the Audio Mix, control volume up/down/mute functions, and if you have programmed RS-232 ON and OFF commands of your display, you can also control the power of the TV (or set it for Auto where the commands are automatically sent based on video detection).

The webpage has buttons and indicators that show the state of that feature. The indicators are active even if buttons are disabled.

#### <span id="page-12-1"></span>**5.1 Amp Power**

#### **PWR Button**

Click this button to turn the unit ON. **Note:** When the system is OFF, all buttons are disabled (graved out) except for the PWR button.

#### <span id="page-12-2"></span>**5.2 Audio Mix**

#### **HDMI Button**

Click this button to enable the HDMI Audio in output

#### **LINE Button**

Click this button to enable the LINE IN Audio. If you are not using Line Input in your setup, disable it.

#### <span id="page-12-3"></span>**5.3 Volume Control**

#### **UP & DN Buttons**

Click these buttons to Increase or decrease the volume. Slide the volume bar to adjust the volume.

#### **Mute Button**

Click this button to mute the output audio

#### <span id="page-12-4"></span>**5.4 External Device Control**

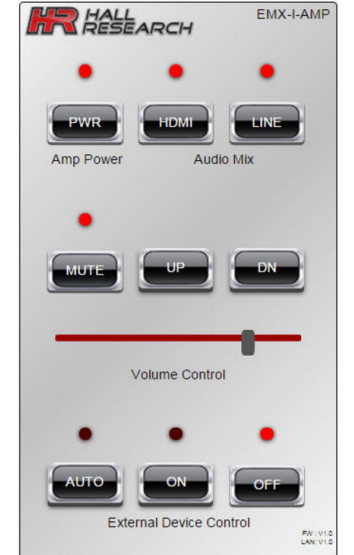

Figure 11– Webpage Example (As viewed on a smart phone)

These buttons are for controlling the device connected to the RS-232 output port of the EMX-I-AMP (typically a TV or video projector with RS-232 control port).

#### **AUTO Button**

Click this button to enable or disable the Auto Output Command feature. In this mode the unit will look for HDMI signal on its input and will sent programmed commands to the TV. **Note:** When AUTO is enabled, the PWR, ON and OFF buttons are disabled.

#### **ON Button**

Click this button to send the user programmed RS-232 ON String to RS-232 OUT

#### **OFF Button**

Click this button to send the user programmed RS-232 OFF String from the RS-232 OUT

#### <span id="page-13-0"></span>**5.5 Locating the device on a LAN**

This model is shipped from the factory set for DHCP. The device will get an IP address from the compatible LAN network router.

The users may set the device to have a static address by using the Windows™ Software GUI available for download from [http://www.hallresearch.com.](http://www.hallresearch.com/)

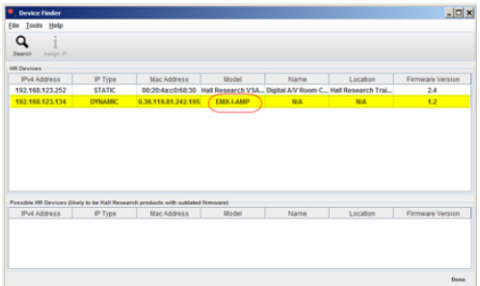

#### Figure 12– Windows GUI

#### The Hall Research **Device Finder**

software is available for download from [http://www.hallresearch.com](http://www.hallresearch.com/) to locate all models on compatible LAN networks.

#### <span id="page-13-1"></span>**5.6 Telnet**

The model EMX-I-AMP is controllable across a compatible LAN network via the device IP address on PORT 6324. The control commands are the same as the RS-232 control commands.

### <span id="page-13-2"></span>**6.0 SENSE Function**

This model has the ability to implement "priority page sense" function to mute the audio output when the system senses a page in the PA system.

Two methods can be used. (1) PAGE SENSOR CLAMP or CONTACT CLOSURE.

NOTE *Since page sense feature uses the same screw terminals as the rotary encoder, it is not available when the multifunction pins are configured for Rotary Encoder.*

#### <span id="page-13-3"></span>**6.1 PAGE SENSOR**

This an optional non-invasive audio transformer clamp that goes over existing wiring of the PA system. Simply clamp it over one of the wires going to the PA speakers. It detects PA announcement by monitoring the electric current in the wire when an announcement is in progress. When a "Page Sense" signal of sufficient amplitude is detected, the audio output of the EMX-AMP is automatically muted.

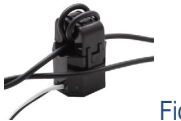

Figure 13 – Optional Page Sensor Clamp

If it is not possible to use the clamp (for example if the paging speaker is using Cat5 cabling), then if the paging system has a relay output (for alarm), you can use the contact closure to mute the audio output (see section  $6.3$ )

**NOTE** *The optional Page Sensor works with 25 V or 70 V and even some 8 Ohm PA systems. It is not designed for, two-way intercoms or IP-based paging systems. The sensor measures the AC audio current going to the external PA speaker and compares it against a "set point" to ignore background PA system noise. The mute trigger sensitivity is easily set using the software from any PC.*

#### <span id="page-14-0"></span>**6.2 Page Sensor Installation**

 $\overline{a}$ 

- To install the VSA-PGSNS, locate the external PA wiring.
- Isolate one of the wires from the pair to run through the sensor. Carefully separate the wire pair taking caution not to cut the line or expose the wire inside the insulation.
- Wrap one of wires around the sensor lid 2-3 times as shown. The sensitivity is related to the number of turns used.
- Connect the leads on the sensor to the EMX-AMP terminals labeled "**SENSE**" (**CW and CCW**). Connect white to CW (+) and black to CCW (-) terminals.
- With the sensor installed the sensitivity can be adjusted using the Windows™ Software GUI.

#### <span id="page-14-1"></span>**6.3 Page Mute on Contact Closure**

Connect a normally open switch between the **CW and GND** terminals. Closed = Muted. Open = NOT Muted.

# <span id="page-14-2"></span>**7.0 Ducking Function**

The EMX-AMP provides a basic "Ducking" feature where if audio is detected on the Line Input, the HDMI audio volume is automatically reduced. This is a useful feature when the line input is from a speaker's voice (e.g. via wireless microphone system). If Ducking function is active, then when the speaker begins to talk, the EMX-AMP will reduce the volume of the HDMI. This way the speaker's voice will be heard.

The "Ducking" feature constantly monitors the LINE IN audio level and when a signal of sufficient amplitude is detected, the HDMI audio input volume level will automatically be 'reduced' by the amount specified in the configuration. After the LINE IN audio level drops below the threshold, and after small delay, the HDMI audio input will automatically be returned to its previous level.

The "Ducking" Threshold and Ratio are settable via the Windows™ Software GUI.

# <span id="page-14-3"></span>**8.0 Mono Output Mix**

The EMX-AMP has the ability to mix the left and right channels and produce a mono output (where both left and right speakers sound the same). This selection is done via the Windows GUI or using the MOx serial command.

### <span id="page-15-0"></span>**9.0 Serial Commands**

- The following table lists the RS-232 commands:
	- $\circ$  Each command must be terminated by a single carriage return character (hex 0D).
	- o Invalid input, spaces and line feeds characters (hex 0A) are ignored.
- RS-232 communication on the RS-232 IN terminal strip is:
	- o **9600 bps, 8 Bit, No Parity, 1 Stop bit.**
- RS-232 communication on the RS-232 OUT terminal strip is:
	- $\circ$  Configurable, factory default is 9600 bps, 8 Bit, No Parity, 1 Stop bit.
	- o The OUTPUT baud rate can be changed via Software GUI or via the "XBx" and "XPx" commands.
- <CR> in the table below refers to a single carriage return character (0x0D)
- "Error Invalid Command" is sent in response to invalid RS-232 commands
- "Error" is sent in response to invalid command parameters

#### <span id="page-15-1"></span>**9.1 Serial Connections**

- (3) Screw Terminal RS-232 IN (TX, GND and RX)
- (3) Screw Terminal RS-232 OUT (TX, GND and RX)

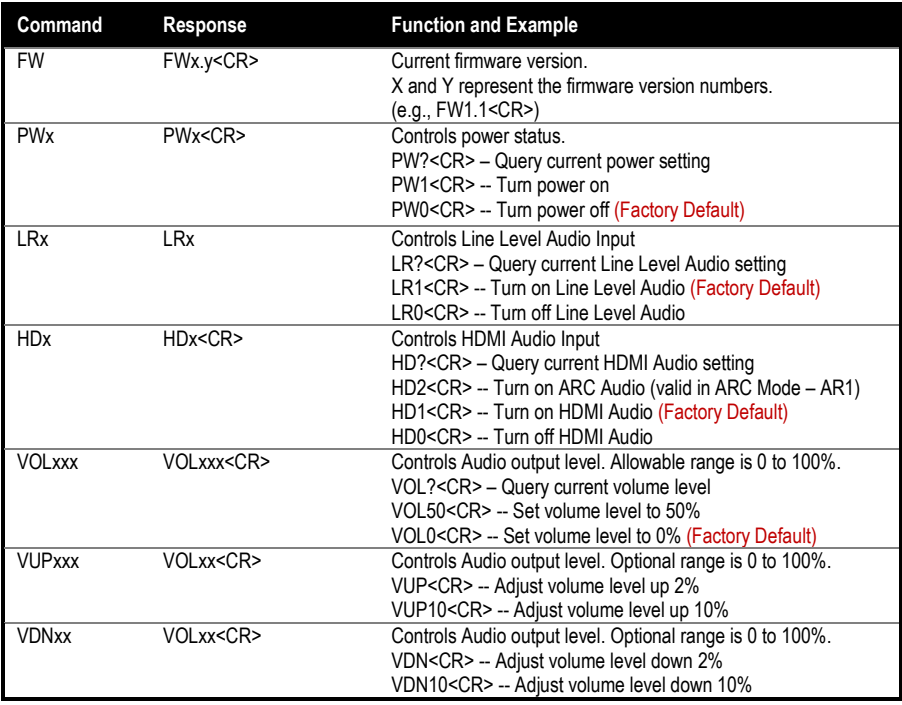

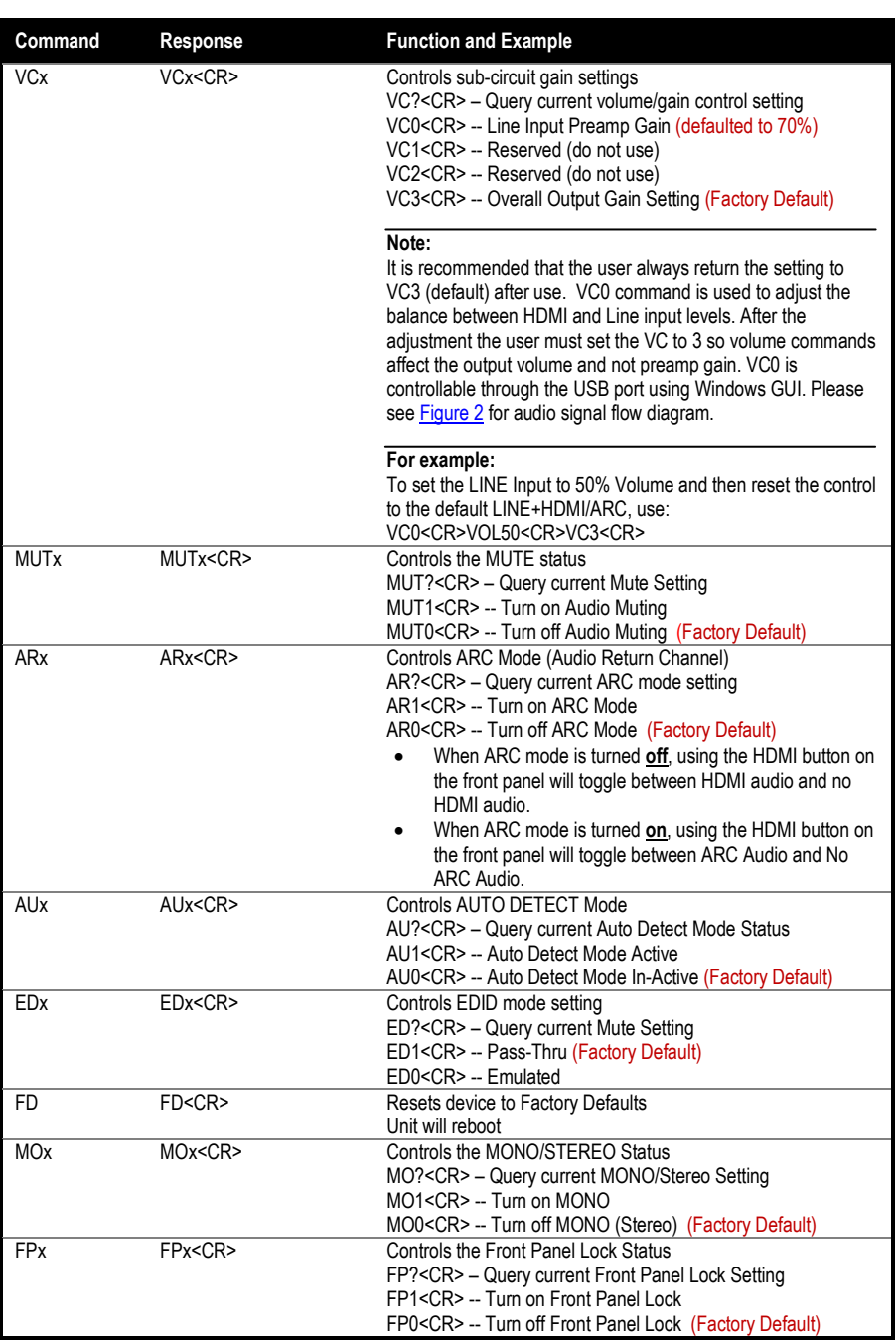

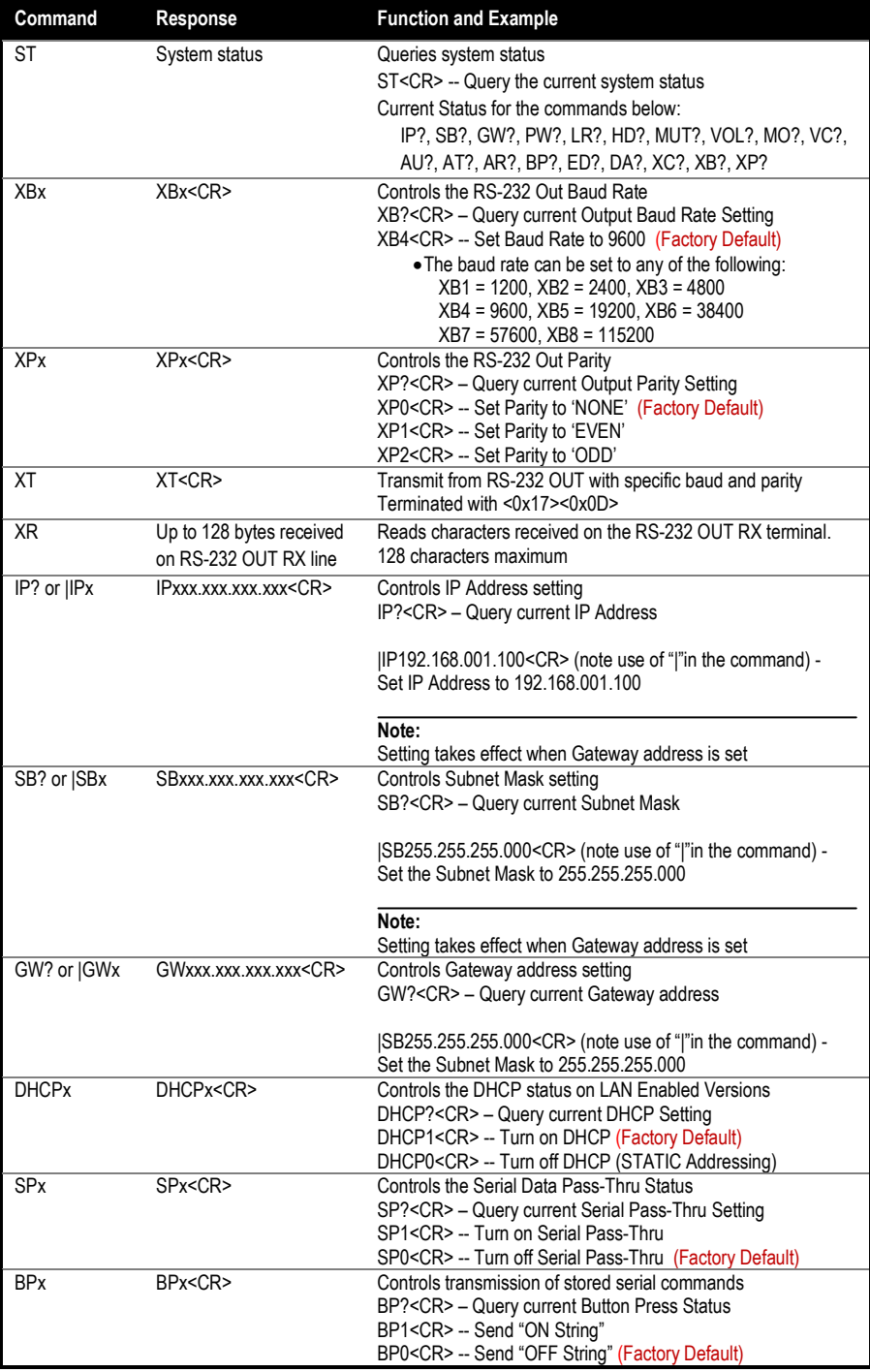

#### EMX-AMP

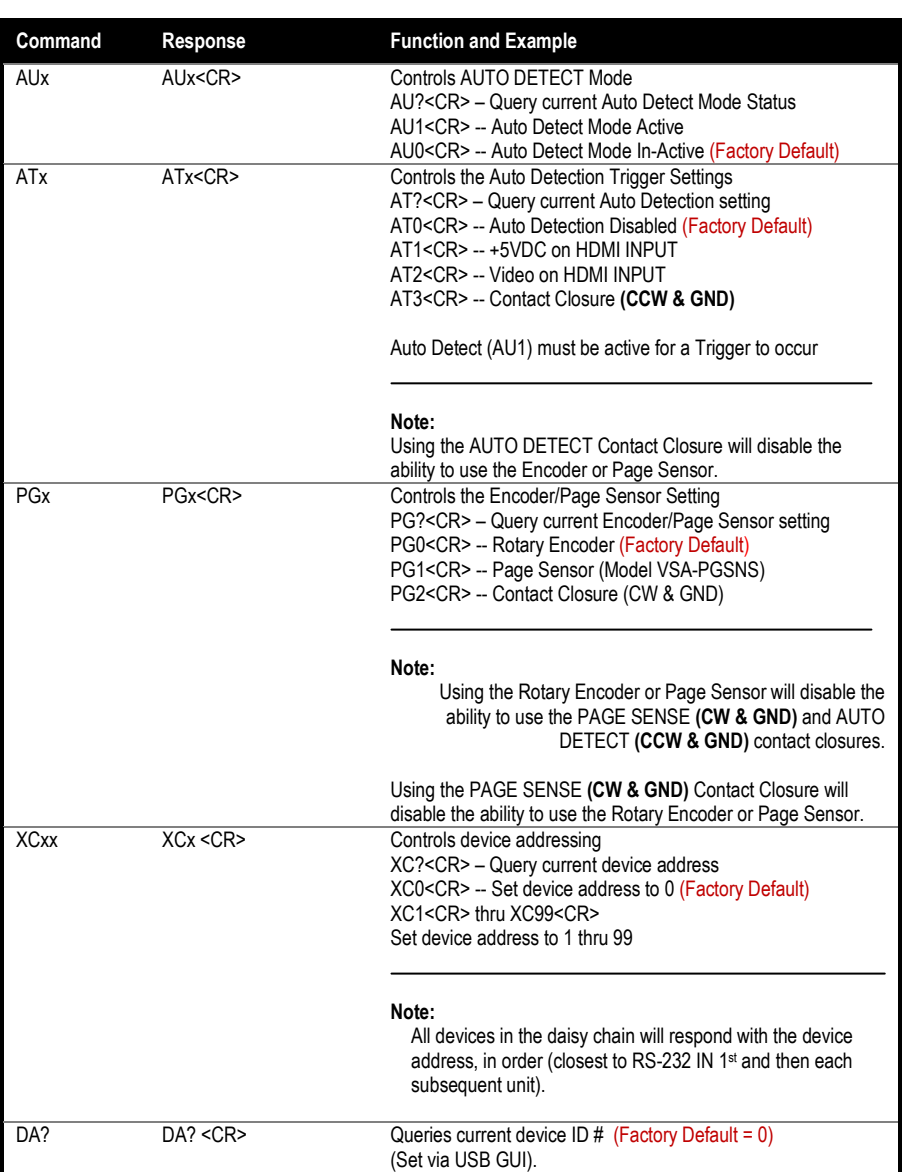

#### <span id="page-19-0"></span>**9.2 Automatic Power Control of Display based on HDMI Input Detection**

This model has the ability to send user programmed RS-232 strings from the RS-232 OUT terminal strip based on different events:

**Contact Closure** – External contact closure connected on the **CW & GND** terminals. Contact closed sends the ON string; Contact open sends the OFF string. Using the Contact Closure disables the use of a rotary encoder or Page Sensor.

**Source +5V** – ON string sent when +5V from the source is detected, OFF string sent when +5V from the source is no longer detected.

**Source Video** – The ON string is sent when the HDMI Source Video is solid for more than 1 second. The OFF string is sent when the HDMI Source Video is no longer detected. The delay before sending the OFF string is programmable from approximately 1 second to 240 minutes (+/- 10%).

#### <span id="page-19-1"></span>**9.3 Device Addressing for special daisy-chain operation**

The EMX-AMP has the ability to daisy chain the RS-232 IN and RS-232 OUT together with other units where a serial controller at the head of the chain is able to individually control the volume and mute functions of all the units in the chain.

This is accomplished by setting a unique device id for each model in the chain and then enabling the serial pass-thru mode. This allows the RS-232 commands from the serial controller to pass thru each unit to the end of the chain. Commands will only work on the last device that the 'XCx' serial command was set for.

The factory default setting is DEVICE ADDRESS "0". All units in the daisy chain with the same DEVICE ID # ('DA?') will react to those commands. For example, with a factory default setting of "0", sending a "PW1" command to a number of units daisy chained together will result in all units powering on.

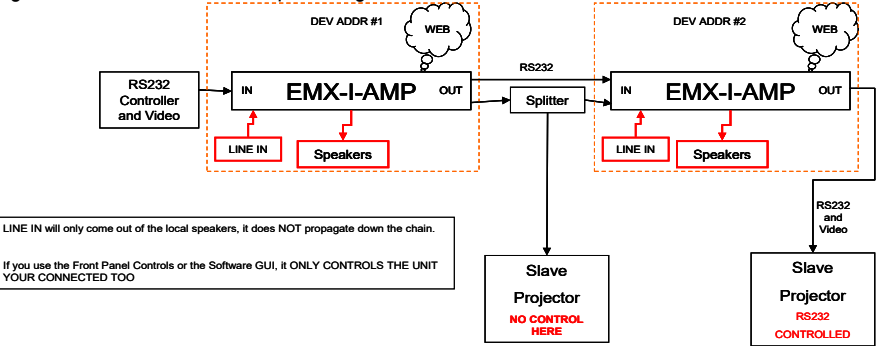

#### Figure 14 – Daisy Chain Example

- RS-232 Controller connected to Unit #1 RS-232 IN
- Unit #1 RS-232 OUT connected to Unit #2 RS-232 IN
- Unit #1 set for Device Address #1 *(Via Windows™ Software GUI)*
- Unit #1 set for Serial Pass-Thru *(Via Windows™ Software GUI or RS-232 command "SP1")*
- Unit #2 set for Device Address #2 *(Via Windows™ Software GUI)*
- To control Unit #1, send the XC1<CR> serial command 1st.
	- $\circ$  All subsequent RS-232 commands will only be understood by Unit #1. Unit #2 will ignore all the commands.
- To control Unit #2, send the XC2<CR> serial command.
	- o All subsequent RS-232 commands will only be understood by Unit #2. Unit #1 will ignore all the commands

## <span id="page-20-0"></span>**10.0 Troubleshooting**

If you are experiencing problems getting the amp to work properly, please use the following troubleshooting suggestions.

- Make sure that all of the connections are solid. Loose connections are the number one cause of issues.
- Try resetting the system by unplugging the power supply, waiting 5 seconds and plugging it back.
- Try performing a factory default. Holding the Power Button and Line Buttons together for more than 3 seconds will reset the unit back to 'Factory Default'.

NOTE *Ensure you backup your configuration first using the Windows™ GUI. Setting Factory Default will delete any user programmed RS-232 strings*

- Check the state of the LED's on the front of the unit. Refer to the table in Sectio[n 4.1](#page-6-1) to interpret the status being indicated.
- Make sure the display is compatible with the video source by connecting them directly.
- If you still are not able to get the system working properly, contact Hall Research support (preferably via email or the form on support page of [www.hallresearch.com\)](http://www.hallresearch.com/) with a detailed description of the issue and the troubleshooting steps you have taken.

Do not open or try to repair the unit yourself as this will void your warranty.

To return the device for repair, you must contact HR Support at 714-641-6607 or via email or web.

To ship the unit back for repair, make sure to obtain a Return Material Authorization (RMA) number from Hall Research.

# <span id="page-21-0"></span>**11.0 Specifications**

#### **Video**

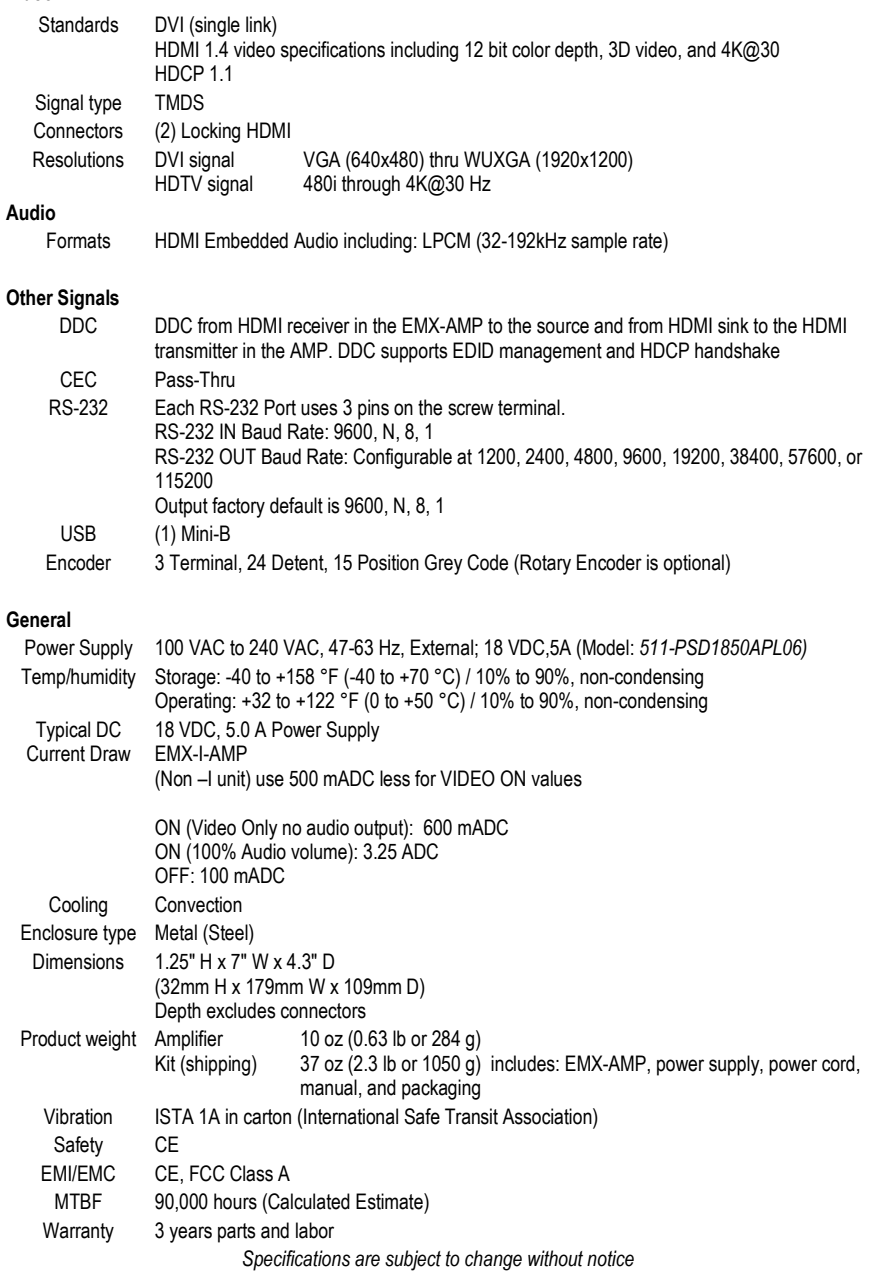

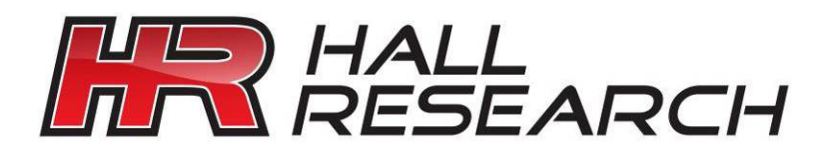

© Copyright 2016. Hall Research, Inc. All rights reserved.